## **Selecting Annotations**

To select one annotation click on it. To select several annotations hold Ctrl key while clicking on the annotations.

To invert the selection use the Invert annotation selection item in the Annotations editor context menu.

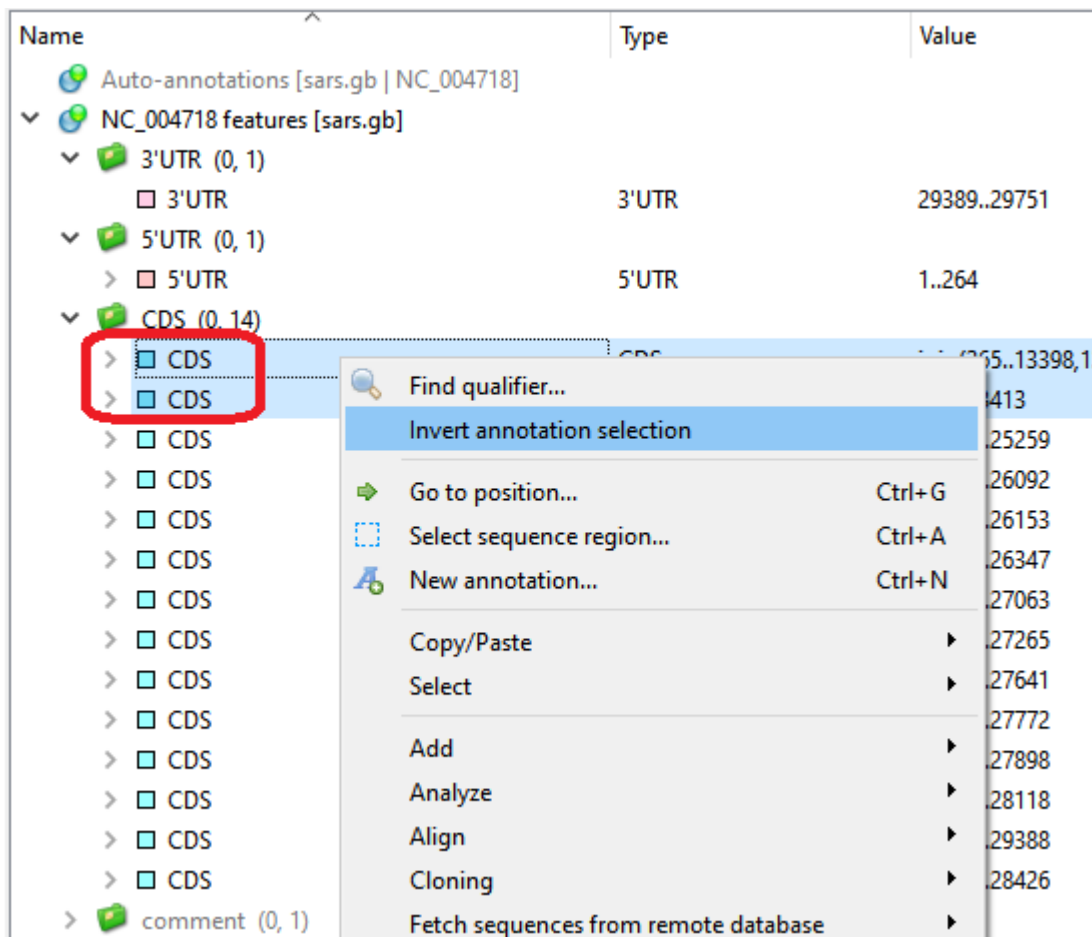

After inverting, all annotations are highlighted and selected except for the first two CDS.

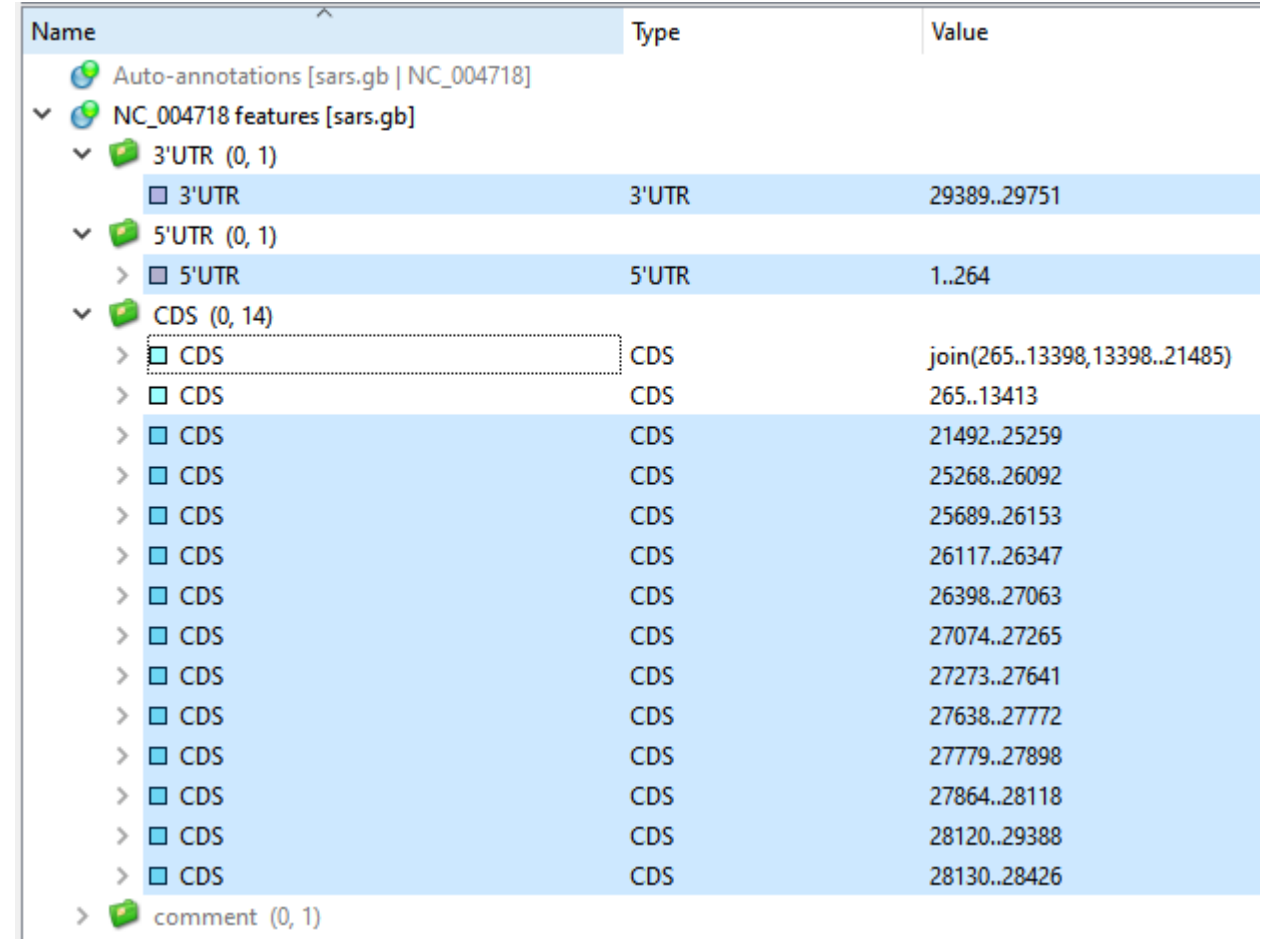

Double-clicking on an annotation also selects the corresponding sequence region.